### **Espace Personnel Cyclamaine [www.cyclamaine.fr/ga](http://www.cyclamaine.fr/ga) ou [www.cyclamaine.fr/](http://www.cyclamaine.fr/)cyclamaine/espace-personnel**

# **Quelles fonctionnalités ?**

L'espace personnel Cyclamaine permet de mettre à jour ses coordonnées, de visualiser ses cotisations, mais aussi d'éditer sa carte de membre et ses reçus fiscaux.

#### **Connexion**

Lorsqu'un administrateur de l'association créé votre compte, vous recevez votre identifiant et mot de passe pour accéder à votre espace personnel, par courrier électronique… à condition que vous nous ayez fourni une adresse email, bien sûr !

Si toutefois vous n'avez pas reçu ce message électronique d'inscription :

- 1) Envoyez votre adresse email à [contact@cyclamaine.fr](mailto:contact@cyclamaine.fr) pour l'ajouter dans notre base de données ;
- 2) Cliquez sur « mot de passe perdu ? » et saisissez votre adresse email, afin de créer un nouveau mot de passe pour vous connecter.

*Remarque* : Pour les adhérents ne possédant pas d'adresse email, vous pouvez demander la création d'un identifiant et d'un mot de passe [à contact@cyclamaine.fr.](mailto:contact@cyclamaine.fr)

### **Modifier ses coordonnées**

Dans l'onglet « Mes informations », cliquez sur « Modification » (bouton encadré en rouge ci-dessous). Apportez ensuite les modifications que vous souhaitez (changement d'adresse postale, de numéro de téléphone, d'adresse email…), puis cliquez sur « Enregistrer » pour terminer.

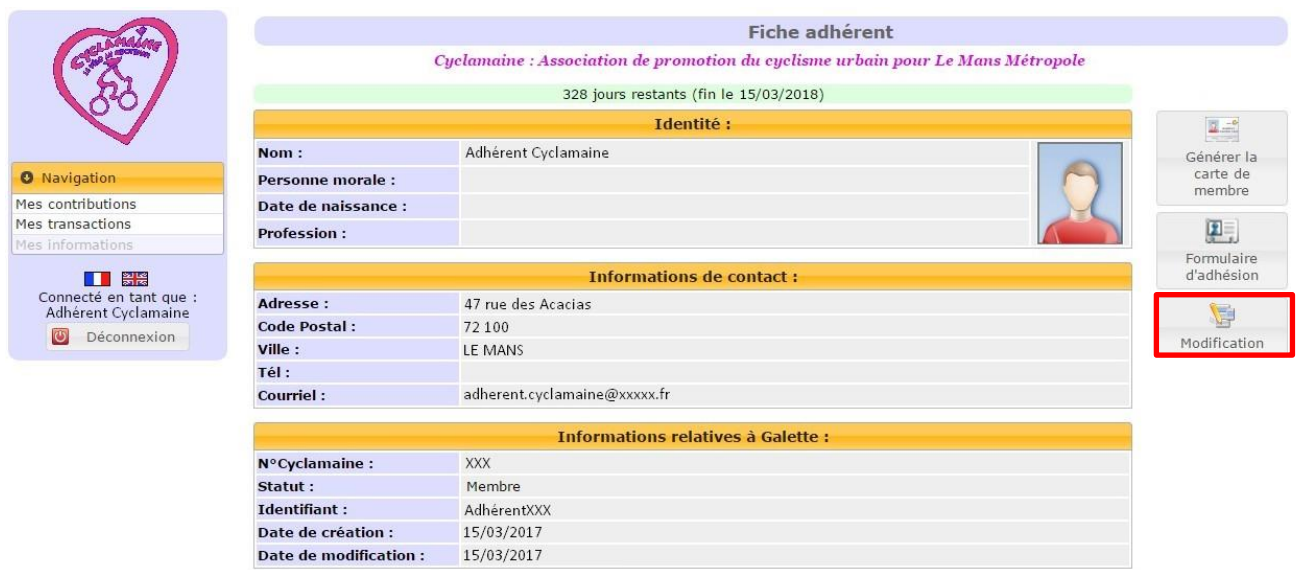

#### **Editer sa carte de membre**

Dans l'onglet « Mes informations », cliquez sur « Générer la carte de membre » (bouton encadré en rouge ci-dessous). Celle-ci sera alors directement enregistrée sur votre ordinateur, tablette ou téléphone.

*Remarque* : L'édition de votre carte de membre n'est possible que si votre cotisation annuelle est à jour !

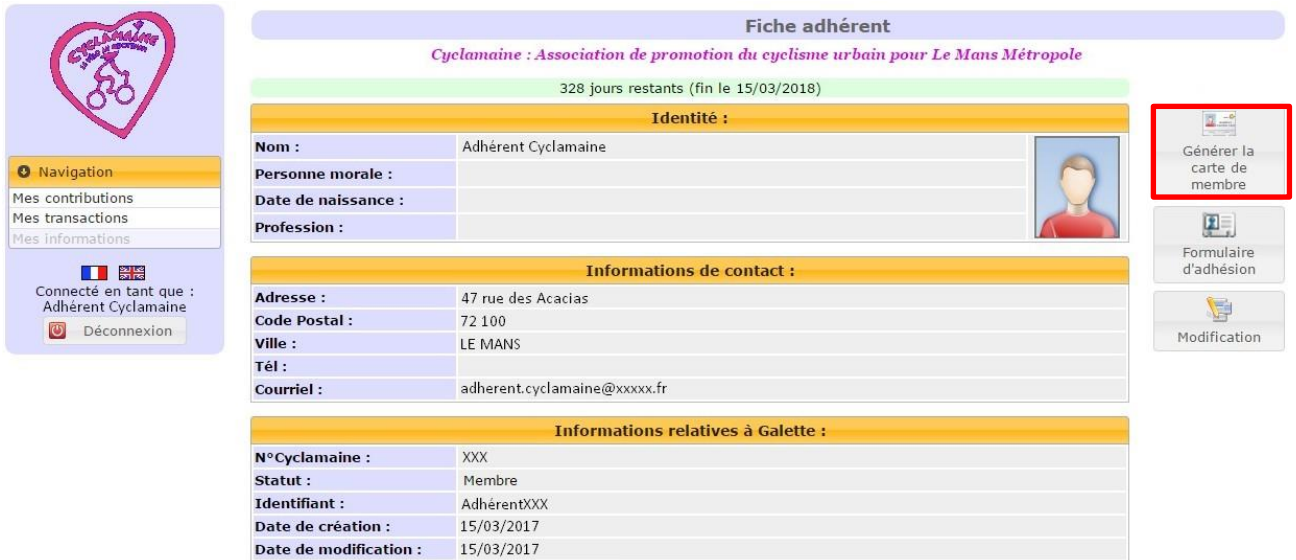

## **Consulter ses cotisations / Editer ses reçus fiscaux**

Vous pouvez consulter vos cotisations dans l'onglet intitulé « Mes contributions ». La date d'expiration est notamment indiquée, vous permettant de prévoir le renouvellement de votre adhésion annuelle.

Pour chaque contribution, le bouton situé dans la colonne « Actions » (indiqué ci-dessous par une flèche rouge) vous permet d'éditer un reçu fiscal. Celui-ci sera alors directement enregistré sur votre ordinateur, tablette ou téléphone.

*Remarque* : Seules les cotisations annuelles et les dons à l'association donnent droit à des reçus fiscaux !

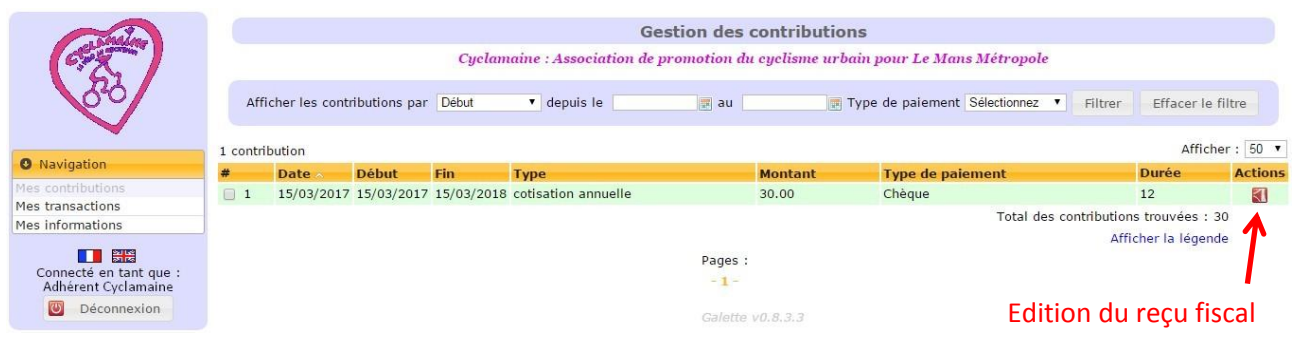

**Un problème avec votre Espace Personnel Cyclamaine ? N'hésitez pas à nous contacter : [contact@cyclamaine.fr](mailto:contact@cyclamaine.fr) !**